## Abridged English Manual

For more information about handset operations and functions, please go to the SOFTBANK MOBILE Corp. Website (http://www.softbank.jp) for the full manual\* or dial 157 from a SoftBank handset for Customer Service. \*Please note that the full manual may not be available in English at time of purchase. In this case, call Customer Service or check SoftBank Website again at a later date.

This manual is for SoftBank 812SH and 813SH. Although 813SH is not equipped with mobile camera, operations/functions of these models are basically the same. In this manual, most operations are described with handset open in Standby. Sample screen shots, etc. are provided for reference only. Actual handset windows, menus, etc. may differ in appearance. Illustrations in this manual are based on SoftBank 812SH.

Note ▶ For more about SoftBank 813SH, see ●●●●.

#### 812SH-813SH Comparison

#### ■ Functions

These functions are not available on SoftBank 813SH: Video Call; Camera; Face Recognition; Scan Barcode; Create QR Code; Text Scanner.

#### ■ Main Menu

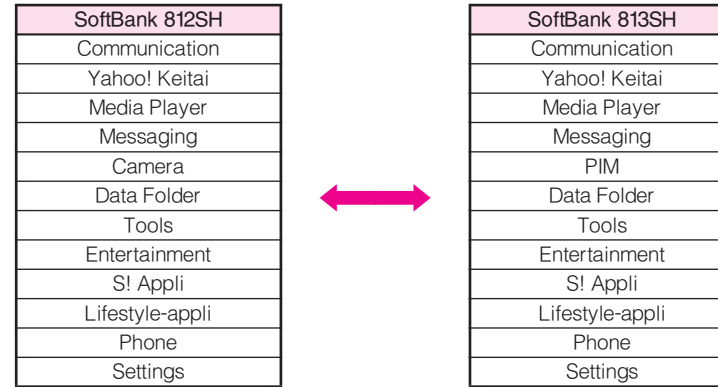

# Accessories

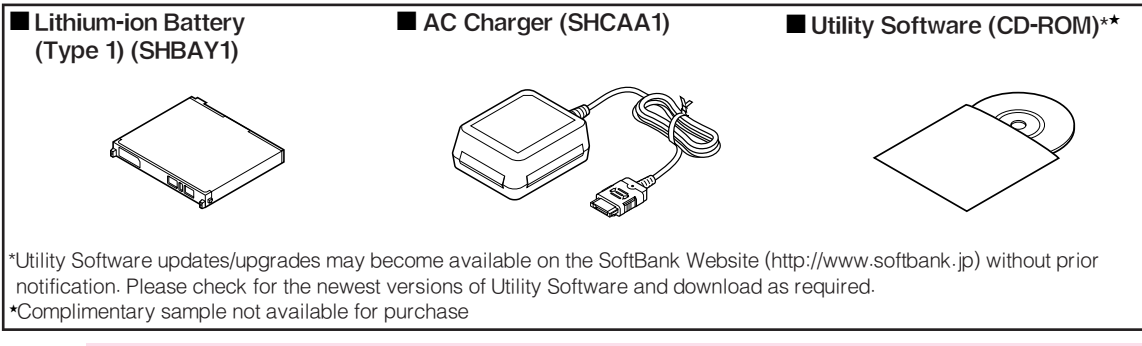

- Note Supplied Utility Software is designed exclusively for 812SH and 813SH.
	- Tip  $\triangleright$   $\bullet$  For accessory-related information, please contact SoftBank Customer Centre, General Information (see P.20-50).  $\bullet$  Handset is compatible with microSD<sup>TM</sup> Memory Card; microSD<sup>TM</sup> Memory Card is not included in this package. Purchase microSDTM Memory Card to use Memory Card-related handset functions.
		- $\bullet$  In this manual, microSD<sup>TM</sup> Memory Card is referred to as "Memory Card".

# Safety Precautions

- $\bullet$  Read safety precautions before using handset.
- . Observe precautions to avoid injury to self or others, or damage to property.
- . SoftBank is not liable for any damages resulting from use of this product.

#### Before Using Handset

#### ■ Symbols

Make sure you thoroughly understand these symbols before reading on. Symbols and their meanings are described below:

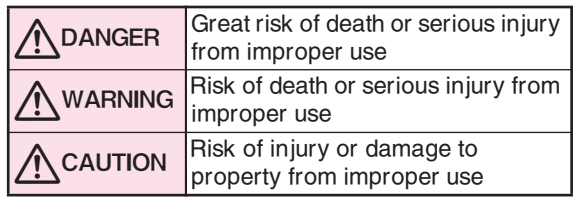

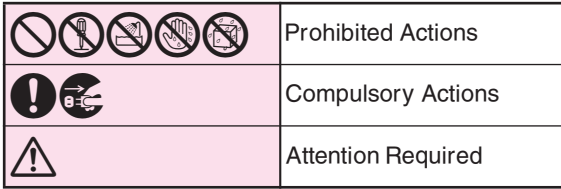

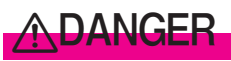

#### Handset, Battery & Charger

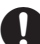

# Use specified battery, Charger and Desktop<br>Holder only.

Using non-specified equipment may cause malfunctions, electric shock or fire due to battery leakage, overheating or bursting.

Do not short-circuit Charger terminals.<br>Keep metal objects away from Charger terminals. Keep handset away from jewellery. Battery may leak, overheat, burst or ignite causing injury. Use a case to carry battery.

#### **Battery**

# Prevent injury from battery leakage, breakage or<br>fire. Do not:

- $\bullet$  Heat or dispose of battery in fire
- « Open/modify/disassemble battery
- « Damage or solder battery
- $\bullet$  Use a damaged or deformed battery
- « Use non-specified charger
- « Force battery into handset
- Charge battery near fire or sources of heat; or expose it to extreme heat
- « Use battery for other equipment

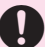

## 6 If battery fluid contacts eyes, do not rub them. Rinse with clean water and consult a doctor immediately.

Eyes may be severely damaged.

# <u> ∕∖</u>WARNING

## Handset, Battery & Charger

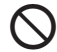

# Do not insert foreign objects into the handset,<br>Charger or Desktop Holder.

Do not insert metal or flammable objects into handset, Charger or Desktop Holder; may cause fire or electric shock. Keep out of children's reach.

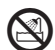

**Keep handset out of rain or extreme humidity.** Fire or electric shock may result.

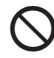

# Keep handset away from liquid-filled containers.<br>Keep the handset, Charger and Desktop Holder away from

chemicals or liquids; fire or electric shock may result.

# 1 Keep battery, handset, Charger or Desktop Holder away from microwave ovens.

Battery, handset, Charger or Desktop Holder may leak, burst, overheat or ignite, leading to accidents or injury.

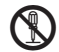

# Do not disassemble or modify handset or related<br>hardware.

- « Do not open handset, Charger or Desktop Holder; may cause electric shock or injury. Contact SoftBank Customer Centre, Customer Assistance for repairs.
- « Do not modify handset, Charger or Desktop Holder; fire or electric shock may result.

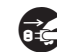

**If water or foreign matter is inside handset:** Discontinue handset use to prevent fire/electric shock. Turn off handset, remove battery and unplug Charger, then contact SoftBank Customer Centre, Customer Assistance.

**Avoid sources of fire.**<br>Keep power off in the presence of gas. Fire may result. Keep handset off and avoid charging battery while fuelling vehicles at petrol stations, etc. In addition, turn off handset before using S! FeliCa at petrol stations. (Cancel IC Card Lock beforehand.)

# Do not subject handset to strong shocks or<br>impacts.

Strong shocks or impacts to handset, Charger or Desktop Holder may cause malfunction or injury. Should handset be damaged, remove battery then contact SoftBank Customer Centre, Customer Assistance. Discontinue handset use; fire or electric shock may occur.

**If an abnormality occurs:** If an abnormality occurs: If a handset emits an unusual sound, smoke or odour, discontinue use; may cause fire or electric shock. Turn off handset, remove battery and unplug Charger; contact SoftBank Customer Centre, Customer Assistance.

#### Handset

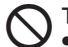

- **S** Take measures to prevent accidents.<br>• For safety, never use handset while driving. Pull over beforehand. Mobile phone use while driving is prohibited by the revised Road Traffic Law (effective 1 November 2004).
	- $\bullet$  Do not use Headphones while driving or riding a bicycle. Accidents may result.
	- $\bullet$  Moderate volume outside, especially at level/road crossings to avoid accidents.

**Do not swing handset by strap.** May result in injury or breakage.

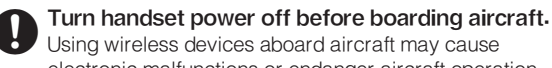

electronic malfunctions or endanger aircraft operation.

# Adjust vibration and ringtone settings:<br>Users with a heart condition/pacemaker/defibrillator

should adjust handset settings accordingly.

# **During thunderstorms, turn power off; find cover.** There is a risk of lightning strike or electric shock.

#### **Charger**

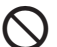

Use only the specified voltage.<br>Non-specified voltages may cause fire or electric shock.

- « AC Charger: AC 100V-240V Input
	- $\blacksquare$  SoftBank is not liable for problems caused by charging battery abroad.
- « In-Car Charger: DC 12V-24V Input

# **Do not use commercially available transformers.** Use of AC Charger with commercially available

transformers may cause fire, electric shock or damage.

# Do not use In-Car Charger if vehicle has a positive earth.

Fire may result. Use In-Car Charger only inside vehicles with a negative earth.

#### Charger care

- $\circledS$ « Do not touch blades with wet hands. Electric shock may occur.
- $\bigcirc$ « Do not use multiple cords in one outlet; may cause excess heat/fire.
	- « Do not bend, twist, pull or set objects on cord. Exposed wire may cause fire or electric shock.

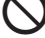

**Do not short-circuit Charger terminals.**<br>May cause overheating, fire or electric shock. Keep metal away from terminals.

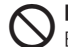

**Do not use Desktop Holder inside vehicles.**<br>Extreme temperature or vibration may cause fire or damage handset, etc.

Take measures to prevent accidents.<br>Secure In-Car Charger to avoid injury or accidents.

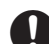

# **Damaged AC Charger/In-Car Charger cord:** May cause fire or electric shock; discontinue use and

purchase a new Charger.

**During thunderstorms:** Unplug Charger to avoid damage, fire or electric shock.

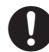

**Charger/Desktop Holder use and children:** May cause electric shock/injury; keep out of reach.

#### **Battery**

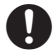

- 6 « If battery does not charge properly, stop charging. Battery may overheat, burst or ignite.
- $\bullet$  If there is leakage or abnormal odour, avoid fire sources. Battery may catch fire or burst.

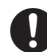

If there is abnormal odour, excessive heat, discolouration or distortion, remove battery from handset. It may leak, overheat or explode.

#### Handset Use & Electronic Medical Equipment

This section is based on "Guidelines on the Use of Radio Communications Equipment such as Cellular Telephones and Safeguards for Electronic Medical Equipment" (Electromagnetic Compatibility Conference, April 1997) and "Report of Investigation of the Effects of Radio Waves on Medical Equipment, etc." (Association of Radio Industries and Businesses, March 2001).

# 6 Persons with implanted pacemaker/defibrillator should keep handset more than 22 cm away.

Radio waves can interfere with implanted pacemakers or defibrillators causing such devices to malfunction.

## Turn handset off in crowds or trains where<br>persons with implanted pacemaker/defibrillator may be near.

Radio waves can interfere with implanted pacemakers or defibrillators causing such devices to malfunction.

# **Observe these rules inside medical facilities:** ● Do not enter an operating room or an Intensive or

- Coronary Care Unit while carrying a mobile handset.
	- « Keep handset off in hospitals.
	- « Keep handset off in hospital lobbies. Electronic equipment may be near.
	- $\bullet$  Obey rules regarding mobile phone use in medical facilities.

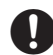

6 Consult manufacturer for radio wave effects on electronic medical equipment.

# <u>A</u>CAUTION

## Handset, Battery & Charger

- **1** Handset care<br>• Place handset on stable surfaces to avoid malfunction or injury.
	- $\bullet$  Keep handset away from oily smoke or steam. Fire or accidents may result.
	- $\bullet$  Cold air from air conditioners may condense, resulting in leakage or burnout.
	- $\bullet$  Keep handset away from direct sunlight (inside vehicles, etc.) or heat sources. Distortion, discolouration or fire may occur. Battery shape may be affected.
	- $\bullet$  Keep handset out of extremely cold places to avoid malfunction or accidents.
	- $\bullet$  Keep handset away from fire sources to avoid malfunction or accidents.

- **1** Usage environment<br>
Excessive dust may prevent heat release and cause burnout or fire.
	- $\bullet$  Avoid using handset on the beach. Sand may cause malfunction or accidents.
	- $\bullet$  Keep handset away from credit cards, telephone cards, etc. to avoid data loss.

#### Handset

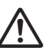

**Handset temperature**<br>Handset may become hot while in use. Avoid prolonged contact with skin especially at high temperature. May cause burn injuries.

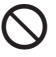

# Avoid leaving handset in extreme heat (inside vehicles, etc.).

Handset may become hot to the touch, leading to burn injuries.

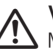

**Volume settings**<br>Moderate handset volume; excessive volume may damage ears or hearing.

- **1 Headphones**<br> **•** Do not force plugs or pull on cord; may damage plugs or cord.
	- « Keep plugs clean to avoid noise and malfunction.

**Inside vehicles**<br>Handset use may cause electronic equipment to malfunction.

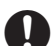

## 6 If you experience any skin irritation associated with handset use, discontinue handset use and consult a doctor.

Some materials may cause skin irritation, rashes, or itchiness depending on your physical condition.

#### **Charger**

#### $\bigcirc$ Charger & In-Car Charger

- $\bullet$  Grasp plug (not cord) to disconnect Charger. May cause fire/electric shock.
	- $\bullet$  Keep cord away from heaters. Exposed wire may cause fire or electric shock.
- $\mathbf 0$  $\bullet$  Stop use if plug is hot or improperly connected. May cause fire/electric shock.
	- $\bullet$  Keep In-Car Charger socket clean. May overheat and cause injury.

Do not touch Desktop Holder while in use.<br>May cause burn injuries.

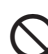

Use only the specified fuse.<br>1 A fuse for In-Car Charger. Or may cause damage/fire.

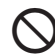

# Always charge handset in a well-ventilated area.<br>Avoid covering/wrapping Charger and Desktop Holder;

may cause damage/fire.

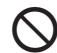

# **Do not use In-Car Charger when engine is off.** To avoid weakening the car battery, always start engine

before charging the handset using In-Car Charger.

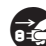

**Puring periods of disuse**<br>**Always unplug AC Charger or In-Car Charger after use.** 

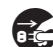

**Handset maintenance**<br>Always disconnect AC Charger or In-Car Charger when cleaning handset.

**1 Installing In-Car Charger<br>Properly position the cable for safe driving to avoid** injury or accidents.

#### **Battery**

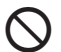

Do not throw or abuse battery. Battery may overheat, burst or ignite.

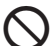

Do not leave battery in direct sunlight or inside a closed vehicle; may reduce battery performance or overheat. An overheated battery may cause fire.

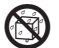

5 Do not expose battery to liquids. Performance may deteriorate.

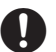

If battery fluid contacts skin or clothes, rinse with clean water immediately.

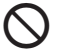

Do not dispose of an exhausted battery with ordinary refuse; always tape over battery terminals before disposal. Take exhausted battery to a SoftBank shop, or follow the local disposal regulations.

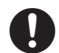

Keep battery out of children's reach.

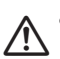

0 « Charge battery in ambient temperatures between 5°C and 35°C; outside this range, battery may leak/ overheat and performance may deteriorate.

- $\bullet$  If your child is using handset, explain all instructions and supervise usage.
- $\bullet$  If there is abnormal odour or excessive heat, stop using battery and call SoftBank Customer Centre, Customer Assistance.
- Charge battery at least once every six months; an uncharged battery may become unusable.

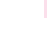

# General Notes

## General Use

- . SoftBank is not liable for any damages resulting from accidental loss/alteration of handset or Memory Card data. Keep a copy of Phone Book entries, etc. in a separate place.
- $\bullet$  Handset transmissions may be disrupted inside buildings, tunnels or underground, or when moving into/ out of such places.
- . Use handset without disturbing others.
- . Handsets are radios as stipulated by the Radio Law. Under the Radio Law, handsets must be submitted for inspection upon request.
- . Handset use near landlines, TVs or radios may cause interference.

#### . Beware of eavesdropping.

Because this service is completely digital, the possibility of signal interception is greatly reduced. However, some transmissions may be overheard.

#### Eavesdropping

Deliberate/accidental interception of communications constitutes eavesdropping.

#### Inside Vehicles

- . Never use handset while driving.
- . Do not park illegally to use handset.
- . Handset use may affect a vehicle's electronic equipment.

## Aboard Aircraft

Never use handset aboard aircraft (keep power off). Handset use may impair aircraft operation.

## Electromagnetic Waves

For body-worn operation, this phone has been tested and meets RF exposure guidelines when used with an accessory that contains no metal and that positions the handset a minimum of 15 mm from the body. Use of other accessories may not ensure compliance with RF exposure guidelines.

#### Handset Care

- . If handset is left with no battery or an exhausted one, data may be altered/lost. SoftBank is not liable for any resulting damages.
- . Use handset within temperatures of 5°C to 35°C and humidity 35% to 85%. Avoid extreme temperatures/direct sunlight.
- $\bullet$  Exposing lens to direct sunlight may damage colour filter  $\hspace{0.1mm}$ and affect image colour.
- . Do not drop or subject handset to shocks.
- . Clean handset with dry, soft cloth. Using alcohol, thinner, etc. may damage it.
- . Do not expose handset to rain, snow or high humidity.
- . Never disassemble or modify handset.
- . Avoid scratching handset Display.
- $\bullet$  When closing handset, keep straps, etc. outside to avoid damaging the Display.
- . When using Headphones, moderate volume to avoid sound bleed.

#### . Function Usage Limits

These functions are disabled after handset upgrade/ replacement or service cancellation: Camera; Media Player; S! Applications. After a period of disuse, these functions may be unusable; retrieve Network Information (see P.20-34) to restore usability.

 $20 - 10$ 

- $\bullet$  Handset is not water-proof. Avoid exposure to liquids  $\hspace{0.1mm}$ and high humidity.
	- $\blacksquare$  Keep handset away from precipitation.
	- Cold air from air conditioning, etc. may condense causing corrosion.
	- $\blacksquare$  Avoid dropping handset in damp places (toilet, bathroom, etc.).
- $\blacksquare$  On the beach, keep handset away from water and direct sunlight.
- $\blacksquare$  Perspiration may seep inside handset causing malfunction.
- $\bullet$  Avoid heavy objects or excessive pressure. May cause malfunction or injury.
- $\blacksquare$  Do not sit down with handset in a back pocket.
- $\textcolor{black}{\blacksquare}$  Do not place heavy objects on handset in a bag.
- . Insert only the specified products to Headphone Port. Non-specified devices may malfunction or cause damage.
- . Always turn off handset before removing battery. If battery is removed while saving data or sending mail, data may be lost, changed or destroyed.

## **Copyrights**

Copyright laws protect sounds, images, computer programs, databases, other materials and copyright holders. Duplicated material is limited to private use only. Use of materials beyond this limit or without permission of copyright holders may constitute copyright infringement, and be subject to criminal punishment. Comply with copyright laws when using images captured with handset camera.

## FCC Notice

- $\bullet$  This device complies with part 15 of the FCC Rules. Operation is subject to the following two conditions: (1) This device may not cause harmful interference, and (2) this device must accept any interference received, including interference that may cause undesired operation.
- $\bullet$  Changes or modifications not expressly approved by the manufacturer responsible for compliance could void the user's authority to operate the equipment.

## FCC RF Exposure Information

Your handset is a radio transmitter and receiver. It is designed and manufactured not to exceed the emission limits for exposure to radio frequency (RF) energy set by the Federal Communications Commission of the U.S. Government.

The guidelines are based on standards that were developed by independent scientific organisations through periodic and thorough evaluation of scientific studies. The standards include a substantial safety margin designed to assure the safety of all persons, regardless of age and health.

The exposure standard for wireless handsets employs a unit of measurement known as the Specific Absorption Rate, or SAR. The SAR limit set by the FCC is 1.6 W/kg. Highest SAR value:

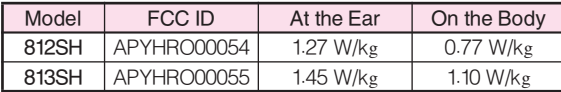

This device was tested for typical body-worn operations with the back of the handset kept 1.5 cm from the body. To maintain compliance with FCC RF exposure requirements, use accessories that maintain a 1.5 cm separation distance between the user's body and the back of the handset. The use of beltclips, holsters and similar accessories should not contain metallic components in its assembly.

The use of accessories that do not satisfy these requirements may not comply with FCC RF exposure requirements, and should be avoided.

The FCC has granted an Equipment Authorisation for this model handset with all reported SAR levels evaluated as in compliance with the FCC RF emission guidelines. SAR information on this model handset is on file with the FCC and can be found under the Display Grant section of http://www.fcc.gov/oet/fccid after searching on the corresponding FCC ID (see table on P.20-11). Additional information on Specific Absorption Rates (SAR) can be found on the Cellular Telecommunications & Internet Association (CTIA) Website at http://www.phonefacts.net.

#### European RF Exposure Information

Your mobile device is a radio transmitter and receiver. It is designed not to exceed the limits for exposure to radio waves recommended by international guidelines. These guidelines were developed by the independent scientific organization ICNIRP and include safety margins designed to assure the protection of all persons, regardless of age and health.

The guidelines use a unit of measurement known as the Specific Absorption Rate, or SAR. The SAR limit for mobile devices is 2 W/kg. As mobile devices offer a range of functions, they can be used in other positions, such as on the body as described in this user guide\*. Highest SAR value:

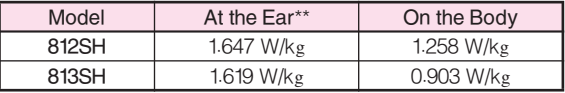

As SAR is measured utilizing the device's highest transmitting power the actual SAR of this device while operating is typically below that indicated above. This is due to automatic changes to the power level of the device to ensure it only uses the minimum level required to reach the Network.

The World Health Organization has stated that present scientific information does not indicate the need for any special precautions for the use of mobile devices. They note that if you want to reduce your exposure then you can do so by limiting the length of calls or using a hands-free device to keep the mobile phone away from the head and body.

- \*Please see General Notes (Electromagnetic Waves) on P.20-10 for important notes regarding body-worn operation.
- \*\*Values are measured in accordance with international guidelines for testing.

# **Declaration of Conformity** Manner-Related Features  $C \in 0168$

**Hereby, Sharp Telecommunications of Europe Ltd, declares that 812SH and 813SH are in compliance with the essential requirements and other relevant provisions of Directive 1999/5/EC.**

**A copy of the original declaration of conformity for each model can be found at the following Internet address: http://www.sharp.co.jp/k-tai/**

# Minding Mobile Manners

Please use your handset responsibly. Use these basic tips as a guide. Inappropriate handset use can be both dangerous and bothersome. Please take care not to disturb others when using your handset. Adjust handset use according to your surroundings.

- . Turn it off in theatres, museums and other places where silence is the norm.
- . Refrain from using it in restaurants, hotel lobbies, and elevators, etc.
- . Observe signs and instructions regarding handset use aboard trains, etc.
- . Refrain from use that interrupts the flow of pedestrian or vehicle traffic.

#### ■ Manner Mode

Press Manner Key to automatically mute all ringtones and activate Vibration mode for incoming calls, mail, etc.

#### ■ Vibration Mode

Activate Vibration mode to use handset vibration to alert you to incoming calls, mail, etc. in public places.

#### ■ Volume Settings

When carrying handset in public places, decrease or mute ringtone volume for incoming calls, mail, etc. as well as tones for Internet or S! Applications.

#### ■ Offline Mode

Use Offline Mode to temporarily suspend all handset transmissions. Offline Mode blocks all calls/Internet transmissions.

#### ■ Answer Phone

Use Answer Phone to handle incoming calls when it is inappropriate or unsafe to answer.

#### ■ Drive Mode

Activate Drive mode when driving.

# Handset Parts & Functions

#### **Handset**

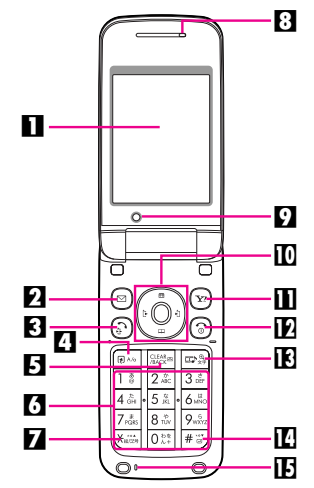

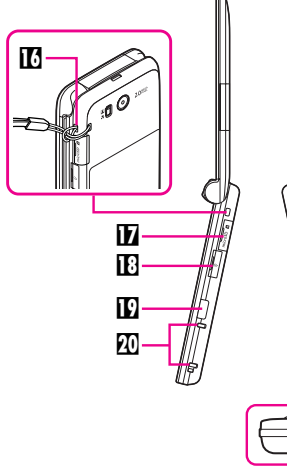

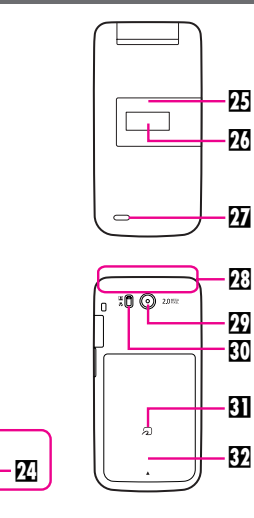

# **n**Display

**2** Mail Kev

Open Messaging menu or execute Soft Key functions.

#### **3** Start Key

Initiate/answer calls. Open records of All Calls.

#### **4 Shortcuts & A/a Key**

Open Shortcuts menu. In text entry windows, toggle upper/lower case roman letters or standard/small hiragana/katakana.

#### **El** Clear/Back Key

Delete entries, escape/return to previous window.

n

 $\overline{\mathbf{M}}$ m

#### **6**Keypad

#### $\boxtimes \times$ ey

In text entry windows, open Symbol/Pictogram Lists.

#### **B**Earpiece

#### **D**Internal Camera

Use during Video Call.

#### **ID** Multi Selector & Keypad Lock Key

Select menu items, move cursor, scroll, etc. In Standby, press for 1+ seconds to activate/cancel Keypad Lock.

#### **II** Yahoo! Keitai Key

Open Yahoo! Keitai Main Menu or execute Soft Key functions.

#### **EPower On/Off Key**

Press and hold to turn handset power on/off.

#### **IB** Multimedia/Text Key

Start Media Player or change character entry mode. In Standby, press for 1+ seconds to activate/cancel Simple Menu

#### $E#$  Key

**EMicrophone** 

#### **E**Strap Eyelet

Attach straps as shown; avoid metallic straps.

#### **H**Memory Card Slot

Insert Memory Card here.

#### **IE** Headphone Port

Connect optional Headphones, etc.

#### **ID** Infrared Port

Use for infrared data transmissions.

#### **KI** Charger Terminal

#### **ZI** Circle Talk Key

Press to speak during Circle Talk.

#### **m**Volume/Zoom Key

Adjust Earpiece Volume or zoom mobile camera.

#### **R**Multi Job/Manner Key

Toggle multiple active function windows. Press for 1+ seconds to activate/cancel Manner mode.

#### **WExternal Device Port**

Connect Charger here.

#### **E**Small Light

Flashes for calls/new mail; illuminates red while charging.

**WExternal Display** 

#### *M* Speaker

- **Wilnternal Antenna Location**
- **External Camera (lens cover)**
- **四Portrait (2)/Macro (3) Selector**

#### **M<sub>2</sub>**Logo

S! FeliCa contactless IC Card embedded. Place a logo over reader/writer to use IC Card.

#### **W** Battery Cover

Note  $\blacktriangleright$   $\bullet$  Antenna is for TV reception and does not affect voice quality.

#### Internal Antenna

- . Handset has no external antenna. Handset transmits/receives signals via Internal Antenna.
- . Do not cover or place stickers, etc. over the area containing Internal Antenna.
- . Voice quality varies with handset usage/location.
- . For better reception in Standby, close handset .

#### USIM Card

Universal Subscriber Identity Module (USIM) Card is an IC card containing customer and authentication information, including the handset number, and limited storage for Phone Book entries and SMS messages. USIM Card must be inserted to use this handset. Turn handset off before inserting/removing USIM Card.

- $\bullet$  Do not force USIM Card into or out of handset; damage may result.
- . Avoid contact with USIM Card IC chip and Battery terminals; may hinder performance or result in lost data.
- . Some downloaded files may be inaccessible after repairs, USIM Card replacement or handset upgrade/replacement.
- $\bullet$  In addition, S! Applications, Comic Surfing®, S! Town and Near Chat may be disabled after USIM Card replacement.

#### Inserting

- Slide in USIM Card with IC chip facing down
- **2** Insert battery

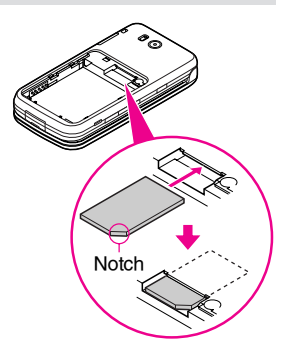

#### Removing

Take care not to lose removed USIM Card.

- Gently slide out USIM<br>Card as shown
- **2** Insert battery

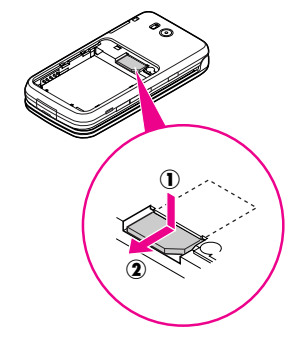

# Abridged English Manual Abridged English Manual **20**

#### Charging Battery

#### Battery & Charger

Charge battery before first use/after period of disuse.

#### ■ Battery Life

- . Do not use/store battery at extreme temperatures; this may shorten battery life. Ideally, use/store between 5°C - 35°C.
- $\bullet$  Use specified Charger only; others may damage handset/battery or overheat or ignite battery.
- $\bullet$  Replace battery if operating time shortens noticeably.

#### ■ Charging

- . Do not use Charger for other purposes.
- . Contact with metal may short, overheat or burst battery.
- . Small Light illuminates red while charging. (It may take longer for the light to illuminate when handset is off.)
- . Handset and Charger may warm during charging.
- . Separate Charger from TV/radio if interference occurs.

#### ■ Precautions

- $\bullet$  Clean device charging terminals with a dry cotton swab.
- . Avoid:
	- $\blacksquare$  Extreme temperatures
	- $\blacksquare$  Humidity, dust and vibration
	- $\blacksquare$  Direct sunlight
- . Charge battery at least once every six months; an uncharged battery may become unusable.
- . Use a case when carrying battery separately.

#### ■ Battery Disposal

Do not dispose of an exhausted battery with ordinary refuse; always tape over battery terminals before disposal. Take exhausted battery to a SoftBank shop, or follow the local disposal regulations.

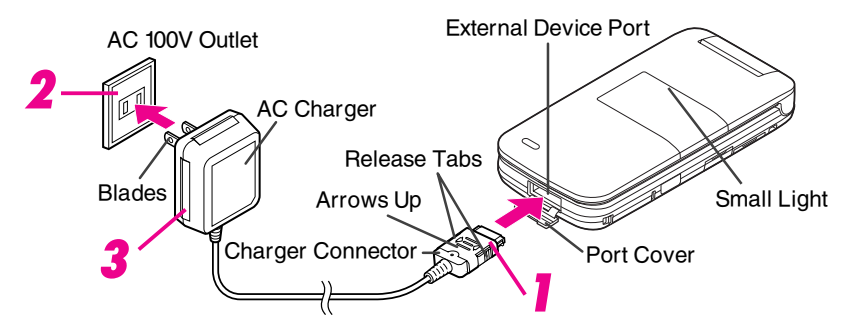

#### Open Port Cover to connect Charger

- . Insert connector until it clicks.
- . Use slot to gently pull Port Cover down and out as shown.

#### Plug Charger into AC outlet

- . Charging starts and Small Light illuminates red. (Charging takes approximately 150 minutes.)
- . Charging is complete when Small Light goes out.
- . Extend Charger blades. (Fold back when not in use.)

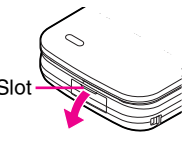

## 3 Unplug Charger from AC outlet, then handset

- . Squeeze release tabs to remove connector.
- . Replace Port Cover to protect External Device Port.
- Slot  $\bigotimes$  Mote Do not pull, bend or twist AC Charger cord.
	- . AC Charger is compatible with household currents between AC 100V and 240V.
	- . SoftBank is not liable for problems resulting from charging battery abroad.

#### Display Indicators

The following indicators appear at the top of Display.

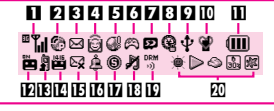

#### **I** Network Service/Signal Strength

- g: Within 3G range, k: Within GSM range "Yil: Strong, "Yi: Moderate, "Yi: Low, "Y: Weak out: Out-of-Range
- 2 |: Incoming Voice Call, @: Voice Call in Progress
	- :: Incoming Video Call, \*: Video Call in Progress
	- $\triangle$ **: Incoming Circle Talk Request**
	- f: Offline Mode, W: SSL
	- 9: Packet Transmission Protocol Ready
	- [: Waiting\*/Packet Transmission in Progress \*Indicator constantly appears if IP Service Setting is On and Hot Status Connection Setting is **Online**.
	- **B: Packet Transmission Available**
- **RI** Mail
	- ⊠: Unread Mail, ≅: Unread Delivery Report
	- <sup>z</sup> (red): Memory Low
	- ନ୍¤ : Receiving Mail, छ : Sending Mail

#### 4 Hot Status\*

- මු: Hot Status Online, ම : Unread Hot Status Notification
- **8: Sending Hot Status Request** \*Indicator constantly appears if IP Service Setting is On and Hot Status Connection Setting is **Online**.
- 5 3: Auto Delivery Info, E: Cast Info
	- A: Software Update, B: Software Update Result
	- q: Live Monitor Info
- 6 <sup>6</sup>: Active S! Application, <sup>5</sup>: Paused S! Application
	- 1: Music Player Active
- **Z** Memory Card Status
	- **உ**: Inserted, **బ**: In Use, ¤: Formatting
	- /: Unusable/Poor Connection
- \$ः Loudspeaker Active, ※: Microphone Muted
- **\*\*: Loudspeaker Active & Microphone Muted**
- **⊡** କ: Multiple Functions (Multi Job) Active
	- **Q: IC Card Lock Active**
- $\Omega$   $\Phi$ : USB Transmission Ready
	- n: USB Transmission in Progress
	- <sup>|</sup>: Infrared Connection in Progress
	- **W: Infrared Transmission in Progress**
	- $\pmb{\mathsf{\$}}$  : Bluetooth $^\text{\textregistered}$  Transmission Ready Appears in grey when Visibility is set to Hide My Phone.
	- <sup>s</sup> ∷ Bluetooth<sup>®</sup> Transmission in Progress
	- ം<sup>ജ</sup>: Bluetooth<sup>®</sup> Talk in Progress
	- **图: PC Site Browser in Use**
- **Mode** 
	- t : Manner, ⊕: Drive, ■: Original
- **B** Battery Strength

(**III**): Strong, (**III**): Moderate, (III): Low, (III): Empty Indicator may appear vertically (e.g.  $\mathbf{E}$ ).

- **i∄ ⊞**: Answer Phone Active
	- **is: Answer Phone Active & Message Recorded**
	- **E:** Answer Phone Cancelled & Message Recorded
- **iB** . Call Forwarding or Voicemail Active Appears when **Always** (forwarding condition) is set for Voice Calls.
- **E** New Voicemail
- **IE** Message Delivery Failure
- **13** Alarm/Schedule
- k: Alarm Set, n: Reminder Set, o: Reminder Unset
- h q: Secret Mode Active, r: Password Lock Active
- **W**: Keypad Lock Active
- **IB** Ringtone/Vibration
	- ∦: Silent, 信: Increasing Volume, Ա: Vibration Active
	- **.** Silent & Vibration Active
- **D** Copyright Information
	- **SI:** Content Key Received When Content Key memory is low,  $\stackrel{\text{\tiny{def}}}{=}$  (below 10 %) or  $\frac{M}{R}$  (below 5 %) appears.
	- <sup>|</sup> (grey): Infrared Transmission Ready
- **M** Weather Indicator

#### External Display Indicators

Press  $\boxed{\circ}$ ,  $\boxed{\cdot}$  or  $\boxed{\cdot}$  with handset closed to turn External Display Backlight on. When new mail arrives, press  $\equiv$  to read the message. See major External Display indicators below.

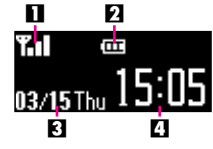

**1** Signal Strength

**2** Battery Strength

#### **B**Date

**4**Time

#### Additional Indicators

Indicator and number of calls/messages, etc. appear for missed calls, new mail/information, etc.

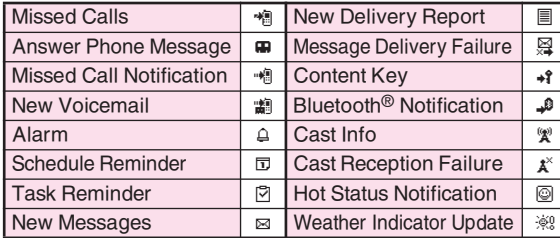

Up to two indicators appear at the same time. Press  $\overline{\bullet}$  or  $\overline{\bullet}$  to view more.

#### Symbols

#### Multi Selector

Use Multi Selector to select menu items, move cursor, scroll, etc. In this manual, Multi Selector operations are indicated as follows:

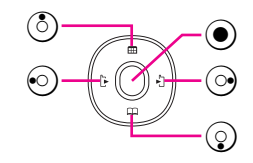

#### Basic Multi Selector Operations

- $\bullet$  ( $\bullet$ ) : Press  $\circlearrowright$  or  $\circledcirc$
- $\bullet$  : Press  $\odot$  or  $\odot$
- $\bullet$  : Press  $\circledS$  ,  $\circledS$  ,  $\odot$  or  $\odot$

#### Menu Items

Use  $\odot$  to select menu items. Example: Select Settings and press  $\odot$ .

#### USIM PINs

#### PIN1 & PIN2

**PIN1** Prevent unauthorised use of handset PIN2 Required to clear Call Costs and to set Max Cost

- $\bullet$  PIN1 and PIN2 are  $9999$  by default; change as needed.
- . Activate PIN Entry to require PIN1 (4 8 digits) entry each time handset (USIM Card inserted) is turned on.

#### PIN Lock & Cancellation (PUK Code\*)

PIN1 Lock or PIN2 Lock is activated if PIN1 or PIN2 is incorrectly entered three times consecutively. PUK Code is required to cancel PIN Lock. For details, contact SoftBank Customer Centre, General Information (see P.20-50).

\*USIM Personal Unblocking Key (PUK Code) unblocks a USIM Card blocked after the wrong PIN has been entered three consecutive times. Each USIM Card has a unique PUK Code. Do not disclose it to unauthorised persons.

- Note  $\blacktriangleright$   $\bullet$  If PUK Code is incorrectly entered ten times consecutively, USIM Card is locked and handset is disabled. Write down PUK Code.
	- . For USIM Card unlocking procedures, call SoftBank Customer Centre, General Information (see P.20-50).

#### Security Codes

Handset Code, Centre Access Code and Network Password are needed for handset use. For details, contact SoftBank Customer Centre, General Information (see P.20-50).

#### Handset Code

The 4-digit number (9999 by default) required to use/change some handset functions. *¥* appears when Handset Code is entered. If Handset code is incorrect! appears, try again.

#### Centre Access Code

The 4-digit number selected at initial subscription; required to access Voicemail via landlines or subscribe to fee-based information.

#### Network Password

The 4-digit number selected at initial subscription; required to restrict handset services. If Network Password is incorrectly entered three times consecutively, Call Barring settings are locked. To resolve, Network Password and Centre Access Code must be changed. For details, contact SoftBank Customer Centre, General Information (see P.20-50).

- Note  $\blacktriangleright$   $\bullet$  Write down Handset Code, Centre Access Code and Network Password.
	- . Do not reveal Handset Code, Centre Access Code and Network Password. SoftBank is not liable for misuse or damages.
	- **Tip ▶ H**andset Code/Network Password are changeable.

# Basic Handset Operations

#### Handset Power On/Off

#### Turning On

- Open handset
- 2 Press and hold **8**
- Turning Off
- Open handset
- 2 Press **to for 2+** seconds

#### English Display

- 1 Press ◉, select 設定 and press ◉
- 2 Select Language and press  $\odot$
- 3 Select English and press  $\odot$

#### My Phone Number

- **Press**  $\odot$  **0<sup>12</sup><sup>\*</sup>**
- 2 Press <sup>o</sup> to exit

# Abridged English Manual Abridged English Manual **20**

#### Setting Clock

- Press  $\odot$ , select Settings and press  $\odot$
- **2** Select *Date & Time* and press  $\odot$
- **3** Select Set Date/Time and press  $\odot$
- $\blacktriangle$  Enter date and time (24-hour format) and press  $\odot$

#### Network Services

- **1** Press  $\odot$ , select **Settings** and press  $\odot$
- $2$  Use  $\odot$  to select Network Settings
- **3** Select Select Service and press  $\odot$
- Select Dual, 3G, GSM or Auto and press  $\odot$ For **Auto**, Dual, 3G and GSM switch automatically by location (Network status).

## Initiating a Voice Call

Calling within Japan

- Enter a phone number
- $\bullet$  Press  $\boxdot$

#### Placing an International Call

Service requires an additional contract, but no basic monthly charges or application fees.

- Enter a phone number
- Press **D** Options
- $\bullet$  Select *Int'l Call* and press  $\bullet$
- $\blacktriangle$  Select a country and press  $\odot$
- 5 Press !

#### Calling from Outside Japan

- Enter a phone number When calling landlines or mobile phones within the country, skip ahead to Step 5.
- **2** Press **<u>■</u> Options**
- 3 Select *Int'l Call* and press  $\odot$
- Select a country and press  $\odot$ When calling SoftBank handsets, always select 日本 (JPN).
- $5$  Press  $\Omega$
- Note  $\triangleright$   $\bullet$  Omit the first  $\boldsymbol{\theta}$  of the dialling code except when calling Italy.
	- . For details, contact SoftBank Customer Centre, General Information (see P.20-50).

#### Answering a Voice Call

When a call arrives, open handset 2 Press !

#### Redial

**Press**  $\odot$  (**i**)

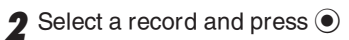

? Press ?

## Calling from Received Calls

- 1 Press  $\odot$  (↓)
- $\bullet$  Select a record and press  $\odot$
- ? Press <u>।</u>

## Initiating a Video Call

- Enter a phone number
- **2** Press **<u>■</u>** Detions
- 3 Select Video Call and press  $\odot$

 $Tip$   $\triangleright$  Alternatively, enter a phone number and press  $\triangleright$ for 1+ seconds to initiate a Video Call.

## Answering a Video Call

When a call arrives, open handset

**2** Press **•** Answer

- **2** Choose Yes and press  $\odot$ 
	- $\bullet$  I o answer with voice only, choose  $\textit{No}$ .

#### Total Charges & Call Time

Settings  $\rightarrow$  Call/Video Call ( $\odot$ )  $\rightarrow$  Call Time & Cost

Total Charges

- Select Call Costs and press  $\odot$
- Select  $All$  Calls and press  $\odot$

Total Call Time

- Select Call Timers and press  $\odot$
- Select Dialled Calls or Received Calls and  $press$  ( $\bullet$ )

## **Muting Microphone**

Even when handset microphone is muted, other party's voice can be heard through Earpiece.

- During a call, press  $\boxed{\mathbf{x}}$  Mute
- 2 Press **E Unnute** to cancel

#### Answer Phone & Voicemail

#### Activate Answer Phone or transfer incoming calls to Voicemail Centre to record caller messages.

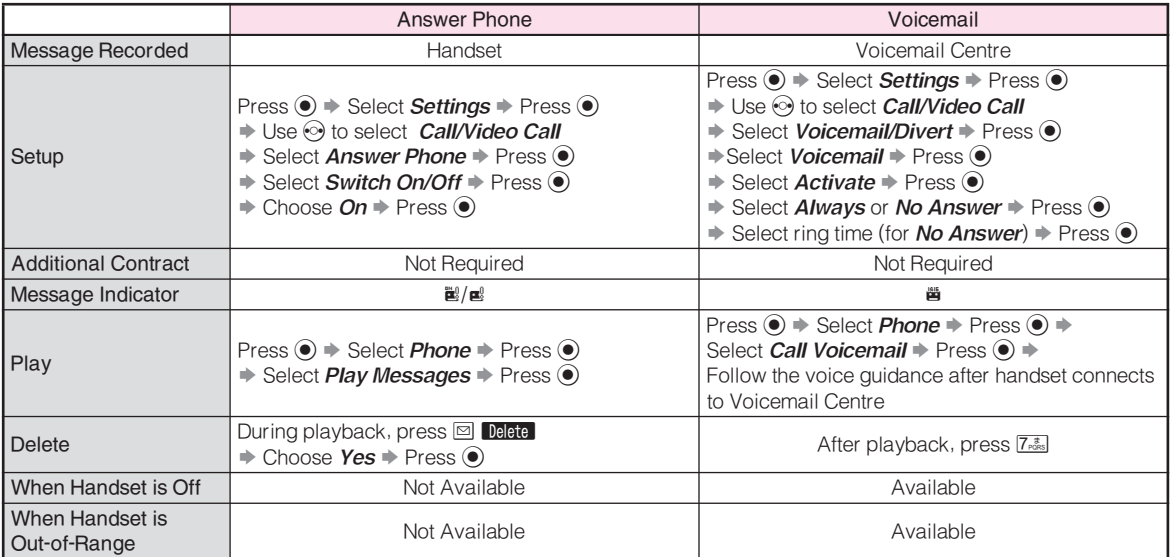

Tip  $\blacktriangleright$  Activating Voicemail cancels Call Forwarding for Voice Calls.

#### Forwarding a Call

Transfer incoming calls to a specified phone number.

#### Activating Call Forwarding

- **Press .** select **Settings** and press  $\odot$
- $\boldsymbol{2}$  Use  $\odot$  to select *Call/Video Call*
- 3 Select Voicemail/Divert and press  $\odot$
- **4** Select *Diverts* and press  $\odot$
- $5$  Select call type and press  $\odot$
- **6** Select Always or No Answer and press  $\odot$
- **7** Select Phone Book or Enter Number and press  $\odot$
- **8** Select an entry/enter a phone number and press ●
- **9** Select ring time and press  $\odot$  (for No Answer)
- Note Activating Call Forwarding for Voice Calls cancels Voicemail.

#### Manner Mode

Activate Manner mode for proper handset etiquette.

- 1 Press <sup>■</sup> for 1+ seconds Manner Mode Settings:
	- ! Mutes Keypad Tones, Power On/Off sounds and error tones.
	- @ Simultaneously silences incoming and general volumes and activates vibration (default).
	- **Tip ▶ Cancelling Manner Mode** Press <sup>on</sup> for 1+ seconds.

# Text Entry

## Entry Modes

Follow these steps to change character entry mode.

| Press <mark>ਾਲੇ</mark>

- 2 Use  $\Diamond$  to select a mode and press  $\circ$ 
	- For *Pictogram* or *Symbols*, corresponding list appears. (Entry mode remains unchanged.)
	- . Available Modes:

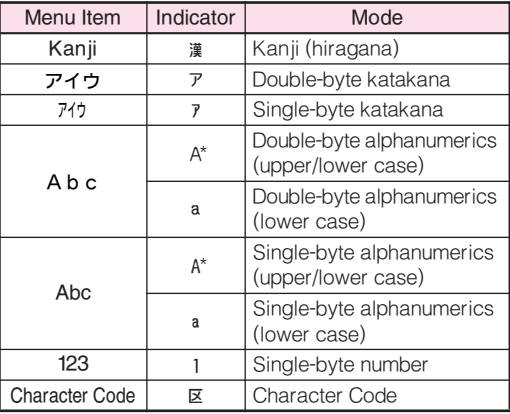

\*A and A appear in upper/lower case mode. In double or single-byte alphanumerics mode, press **®**<sup>66</sup> to toggle between upper/lower case and lower case modes.

#### Key Assignments

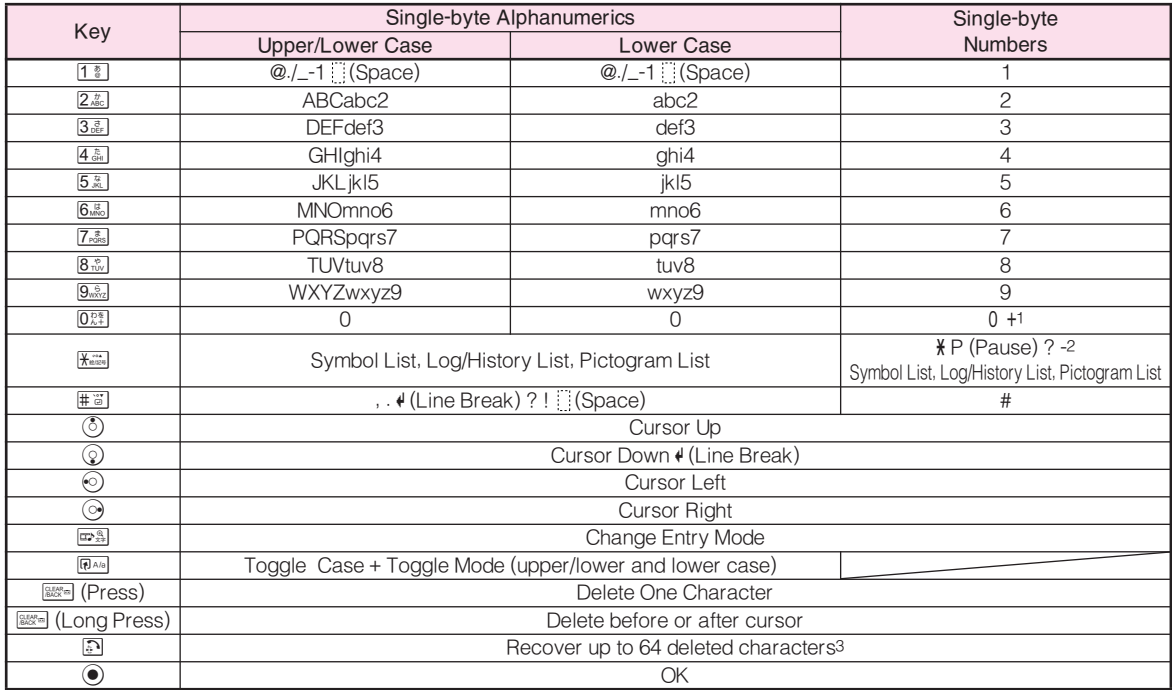

<sup>1</sup> Press  $\boxed{0.24}$  for 1+ seconds to enter  $+$  (available for phone number entry).

 $2$  **#, P** (Pause), ? and - are for phone number entry.

3Press ! once for each character to recover immediately after deleting. (Not available after deleting text with \$ (Long Press).)

 $Tip$  Entering Characters Assigned to the Same Key Press  $\odot$  to advance cursor; enter next character. Editing Characters

Use  $\ddot{\odot}$  to select a character. Press  $\ddot{\ddot{\phantom{a}}}_{\text{max}}$  to delete it and then enter another.

#### Symbols, Pictograms & Emoticons

- Symbols & Pictograms
- In a text entry window, press  $\frac{K_{\text{max}}}{K_{\text{max}}}$  to open Symbol List
	- $\bullet$  To see Pictograms, press  $\boxdot$ ; toggles as follows: Pictogram Lists → Log/History List. Press  $\overline{\mathbf{x}}$  to return to Symbol List.
- essage:  $78#+3$  $( \ ) \ \longleftrightarrow \ [ \ ]$  $\{\}$   $\uparrow$   $\uparrow$   $\downarrow$   $\downarrow$   $\uparrow$
- $\bullet$  Use  $\odot$  to select one and press  $\odot$
- **3** Press a key  $(\overline{0.2})$   $\overline{9.8.2}$ ) to exit list and enter the assigned character
	- . Alternatively, press \$ to exit list.
	- $Tip$   $\triangleright$   $\bullet$  Single-byte Symbols do not appear in Log/History List.
		- . Double-byte Symbols appear only in double-byte entry modes. (All Pictograms are double-byte.)

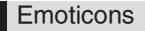

In a text entry window, press  $\Box$  Options

#### Select *Emoticons* and press  $\odot$

. Enter two digits (01 - 50) to jump to the emoticon assigned to the number.

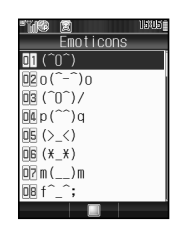

#### $\bullet$  Select an emoticon and press  $\bullet$

# Saving to Phone Book

Save names with phone numbers, mail addresses, etc. to Phone Book.

#### Phone Book Entry Items

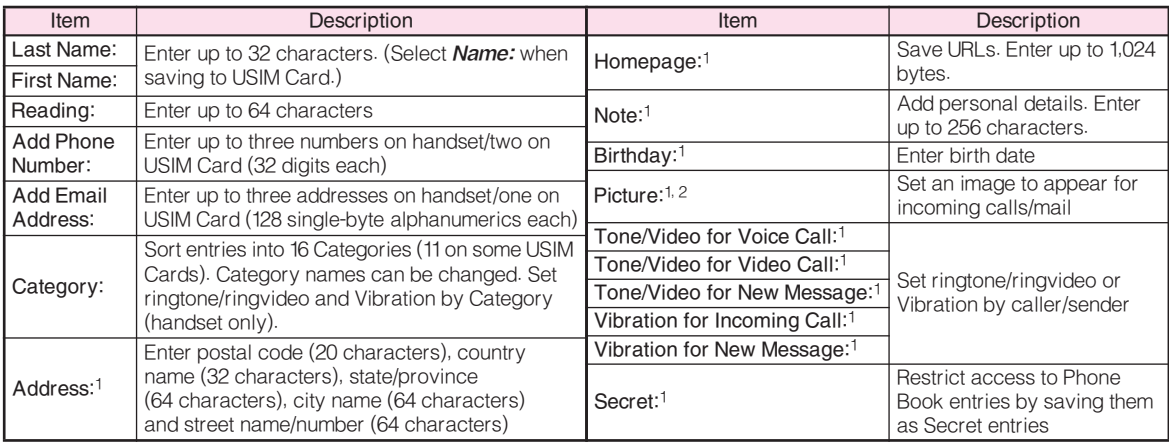

1Not supported on USIM Card.

2Image may not appear while an S! Application is active, etc.

Save up to 750 entries in handset Phone Book; USIM Card Phone Book entry limit varies according to card specifications.

Depending on the USIM Card in use, some items may not be supported, and character entry limits or number of Categories may be lower. Also, the number of phone numbers or mail addresses per entry may be lower.

#### Note Back-up Important Information

When battery is exhausted/removed for long periods, Phone Book entries may be lost; handset damage may also affect handset information recovery. SoftBank is not liable for damages from lost/altered data.

#### Creating Phone Book Entries

Enter a name, reading, phone number or mail address.

- Press  $\odot$ , select *Phone* and press  $\odot$
- 2 Select Add New Entry and press  $\odot$
- 3 Select Last Name: and press  $\odot$
- 4 Enter last name and press  $\odot$
- 5 Select First Name: and press  $\odot$
- 6 Enter first name and press  $\odot$ Characters entered for names appear under Reading:
	- **Tip ▶ C**orrecting Reading Select *Reading:* and press  $\textcircled{\tiny{\bullet}}$ . Make corrections and press  $\textcircled{\small{\bullet}}$ .
- **7** Select Add Phone Number: and press  $\odot$
- 8 Enter a phone number and press  $\odot$
- **9** Select an icon and press  $\odot$
- **10** Select Add Email Address: and press  $\odot$
- **11** Enter a mail address and press  $\odot$
- 12 Press <sup>o</sup>
- **3** Select an icon and press  $\odot$
- **14** Press **Ex** Save

New Entry Loct Name: shau First Name:  $mikin$ Reading: uedamikio Add Phone Number: Add Email Address:

- Note  $\blacktriangleright$  To save an entry, enter at least one of the following: a) last name; b) first name; c) phone number; or d) mail address.
	- **Tip ▶ Setting Default Storage Media** Press ◉ → Select *Phone* → Press ◉ → Select **Ph Book Settings →** Press (●) → Select *Save New* **Entry →** Press ● → Select **Phone, USIM Memory** or Ask Each Time S Press %  $\bullet$  For Ask Each Time, select storage media for each new entry.

#### Editing Phone Book Entries

- **Press**  $\circledcirc$  and select an entry
- 2 Press **D** Options
- 3 Select Edit and press  $\odot$

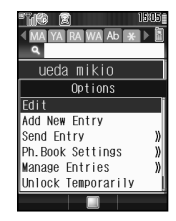

- 4 Select an item and press  $\odot$
- $5$  Edit contents and press  $\odot$

After numbers/mail addresses, select an icon and press  $\textcircled{\scriptsize{\bullet}}$  .

6 Press **Exp.** Save

#### Saving from Received Calls

- Select a record (see P.20-24 "Calling from<br>Received Calls")
- **2** Press **D** Dottions, select Save Number and  $p$ ress  $\odot$

3 New Entry<br>**1 Select As New Entry and press (** $\bullet$ **2** Perform Steps 3 - 14 on P.20-30

#### Add to Existing Entry

**I** Select a Phone Book entry and press  $\odot$ **2** Press  $\boxed{\mathbf{x}}$  Save

# Dialling from Phone Book

#### Changing Search Method

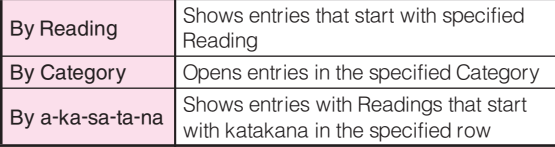

- Press  $\odot$ , select *Phone* and press  $\odot$
- **2** Select Ph.Book Settings and press  $\odot$
- 3 Select Sort Entries and press  $\odot$
- Select By Reading, By Category or By a-ka-sa $tan$ -na and press  $\odot$

Tip Switching Between Handset & USIM Card

 $Press \textcircled{3} \rightarrow Press \textcircled{5}$  Options  $\Rightarrow Select PhBook$ 

- $Setting \Rightarrow Press @ \Rightarrow Select Before Phone Book$
- Press  $\textcircled{\tiny{\bullet}}$  Select Phone, USIM Memory or Both
- $\blacktriangleright$  Press  $\circledcirc$
- $\bullet$  For  $Both$ , entries in both storage media appear.

#### Search by Reading

- Set search method to By Reading
- In Standby, press  $\circledcirc$
- **3** Enter reading
- $\triangle$  Select a name and press  $\odot$ 
	- $Tip$  Multiple Numbers Use  $\circledS$  to select other numbers.

## $\blacktriangle$  Press  $\textcolor{blue}{\mathbb{S}}$

#### S! Address Book (SAB)

Back up Phone Book via server; refresh SAB or Phone Book to reflect changes; add to/update SAB online via PC; restore lost/altered Phone Book entries via SAB. SAB requires a separate contract. For details, contact SoftBank Customer Centre, General Information (see P.20-50) or access the SoftBank Website via PC:

http://mb.softbank.jp/mb/en/support/useful/sab/

# Mobile Camera

#### Before Using Camera

Select from two different shooting modes. Use Photo Camera for still images and Video Camera for video.

#### ■Photo Camera

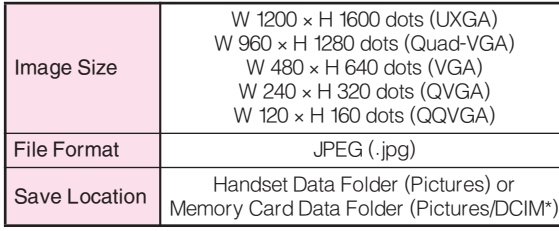

\*Save W 480 × H 640 dots or larger images.

#### ■Video Camera

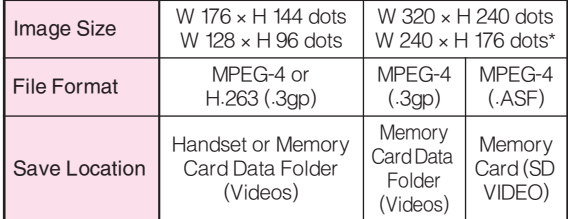

\*MPEG-4 (.3gp) only.

#### Camera Shake

Handset movement may blur images; hold handset firmly or place it on a stable surface and use Self-timer.

#### Note Cens Cover

Clean dust/smudges from lens cover (see P.20-15 w) with a soft cloth before use.

#### Mobile Camera

- $\bullet$  Mobile camera is a precision instrument, however, some pixels may appear brighter/darker.
- . Shooting/saving images while handset is hot may affect the image quality.
- $\bullet$  Subjecting the lens to direct sunlight will damage  $\hspace{0.1mm}$ the camera's colour filter.

#### Capturing Still Images

- Press  $\odot$ , select *Camera* and press  $\odot$
- Frame image on Display
	- In Video Camera mode, press ⊠ (→ ■) to switch to Photo Camera.
- $3$  Press  $\odot$
- **4** Press  $\odot$  to save
- $5$  Press  $^{\circledR}$  to exit

# Data Folder

#### **Contents**

Handset files are organised in folders by file format.

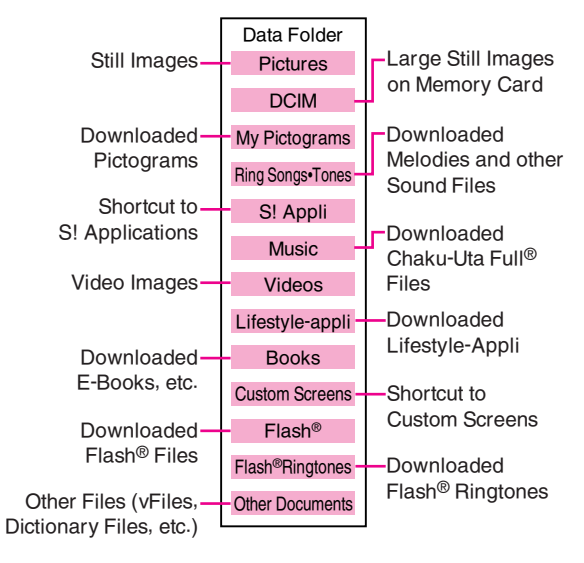

## Opening Data Folder

- Press  $\odot$ , select *Data Folder* and press  $\odot$
- Select a folder and press  $\odot$ 
	- . To switch between handset and Memory Card, press  $\textcircled{ }$  Options, select *Change to Phone* or *Change to* **Memory Card**, then press  $\odot$ .
- $\bullet$  Select a file and press  $\odot$
- **4** Press **s of the seturn** to file list

## S! Mail Attachments

Example: Attaching an image from Pictures folder to S! Mail

- Press  $\odot$ , select *Data Folder* and press  $\odot$
- **2** Select *Pictures* and press  $\odot$
- **2** Select a file and press  $\Box$  Options
- Select Send and press  $\odot$
- $\blacktriangle$  Select As *Message* and press  $\odot$
- 6 Complete other fields and send S! Mail (perform from Step 3 on P.20-37)

# Network Information

### Retrieving Network Information

To use Messaging, Internet and other Networkrelated services, first retrieve Network information. Handset initiates information retrieval when  $\boxdot,$   $\boxdot$  or  $\odot$  is pressed for the first time. If handset is in Japanese mode, select  $\mathfrak{t}\cdot\mathfrak{t}\cdot\vec{\mathcal{z}}$  and press  $\textcircled{\scriptsize{\bullet}}$ , then change to English mode (see P.20-22).

**Press**  $\text{I}$ ,  $\text{I}$  or  $\text{O}$ 

#### 2 Choose Yes and press  $\odot$

Handset connects to the Internet and retrieves required information.

# Yahoo! Keitai

Access Yahoo! Keitai Mobile Internet and PC sites.

#### Yahoo! Keitai

Access compatible Mobile Internet sites via Yahoo! Keitai Main Menu; download news/info as well as files for use on handset.

#### PC Sites

Activate PC Site Browser to view websites designed for PCs; only document files are downloadable and browsing PC sites may incur higher charges.

#### Opening Yahoo! Keitai Menu

- Press <sup>(a)</sup>, select *Yahoo! Keitai* and press <sup>(a)</sup>
- 2 Select Yahoo! Keitai and press  $\odot$
- 3 Select  $x=1$ -*II* and press  $\odot$
- 4 Select English and press  $\odot$
- $5$  Highlight a menu item and press  $\odot$
- **6** Repeat Step 5 to open additional links
- **7** To exit, press 8, choose Yes and press  $\odot$
- Note Yahoo! Keitai Main Menu is subject to change.

#### Yahoo! Keitai Options Menu

Open a page and press  $\Box$  Options to use the following

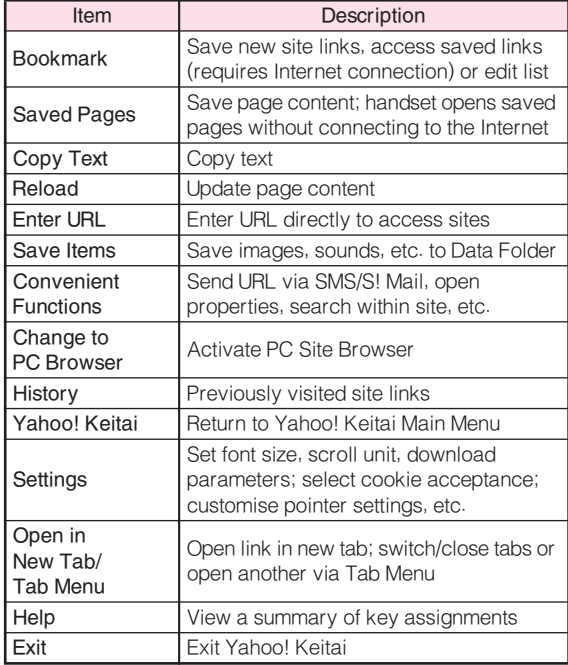

# **Messaging**

Functions. Use SoftBank text communication services in Japan functions.<br>And overseas. Exchange text/multimedia messages<br>and overseas. Exchange text/multimedia messages with compatible handsets, PCs and other devices.

#### **SMS**

Use this basic messaging service to exchange short text messages of up to 160 alphanumerics with SoftBank handsets. This service is the ideal solution for fast and short text messaging!

#### S! Mail

Exchange text messages of up to 30,000 characters with e-mail compatible SoftBank handsets, other mobiles and PCs, etc. Attach image/sound files.

- Note 812SH and 813SH are incompatible with Greeting, Coordinator, Relay Mail, Hotline and Polling service messages.
	- $Tip$   $\triangleright$   $\bullet$  An additional contract is required to use S! Mail and receive e-mail from PCs, etc.
		- . The Centre resends undeliverable messages at regular intervals until delivered. Messages not received by specified expiry are deleted.

#### Opening Messages

- Press  $\odot$ , select *Messaging* and press  $\odot$
- Select Received Msg., Drafts, Templates, Sent Messages or Unsent Messages and press  $\odot$
- $\bullet$  Select a message and press  $\odot$

#### Editing Messages

- Select a draft, sent or unsent message and press **both in the form**
- Select Edit & Send or Edit and press  $\odot$
- <sup>2</sup> Edit the message

#### Customising Handset Address

Change alphanumerics before @ of the default handset mail address. Customising handset mail address helps reduce spam.

- Press  $\odot$ , select *Messaging* and press  $\odot$
- $2$  Select Settings and press  $\odot$
- 3 Select Address Setting and press  $\odot$ Handset connects to the Internet.
- Select English and press  $\odot$ Follow onscreen instructions.
- Note  $\blacktriangleright$  This procedure may change without prior notice. For further information, contact SoftBank Customer Centre, General Information (see P.20-50).

#### Messaging Menu

Press  $\odot$ , select *Messaging* and press  $\odot$  to open Messaging menu.

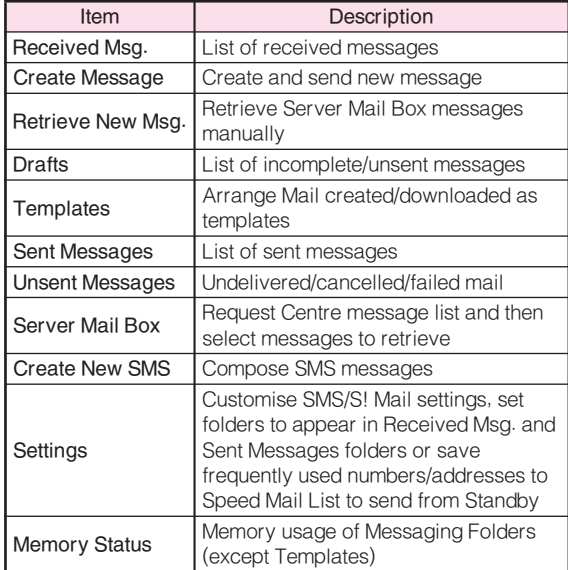

# Sending Text Messages

- Press  $\odot$ , select *Messaging* and press  $\odot$
- Select *Create Message* (for<br>S! Mail) or *Create New SMS* and  $pres \odot$
- Select recipient field and press  $\odot$
- **4** Enter a recipient

#### Phone Book

**1** Select Phone Book and  $pres \odot$ 

Mail Composition Window (S! Mail)

Options Edit

- $\blacksquare$  Select a recipient and press  $\odot$ 
	- $\bullet$  When multiple items are saved, select one and  $pres$   $\odot$ .

#### Contact Groups

**1** Select *Select Group* and press  $\odot$  $\blacksquare$  Select a Group and press  $\odot$ 

Sent Mail Records

 $\blacksquare$  Select a recipient and press  $\odot$ 

#### Speed Mail List

- $\blacksquare$  Select *Speed Mail List* and press  $\odot$
- $\blacksquare$  Select a recipient and press  $\odot$

#### Direct Entry

- $\Pi$  Select Enter Number or Enter Address and  $pres<sub>0</sub>$ 
	- **Enter Address** is not available for SMS.
- **2** Enter recipient's SoftBank handset number or mail address and press  $\odot$
- $\blacktriangle$  Enter subject and press  $\odot$  (S! Mail only)
- Select  $\mathbb B$  (Text) and press  $\odot$  then enter a message
	- $\bullet$  For SMS, select message text field and press  $\odot$  or a key then enter a message.

## Press  $\odot$

Attach files (S! Mail only)<br>Use  $\odot$  to select  $\mathcal G$  (Attach) and press  $\odot$ 

#### Image Files

- $\blacksquare$  Select *Picture* and press  $\odot$
- $\blacksquare$  Select a folder and press  $\odot$
- **3** Select a file and press  $\odot$

#### Melody Files

- $\blacksquare$  Select *Sound* and press  $\odot$
- $2$  Select a folder and press  $\odot$
- $\blacksquare$  Select a file and press  $\odot$

#### Video Files

- $\blacksquare$  Select *Video* and press  $\odot$
- $\blacksquare$  Select *Saved Videos* and press  $\odot$
- $\blacksquare$  Select a file and press  $\lozenge$
- When finished, press  $\boxed{\mathbf{x}}$  Send to send

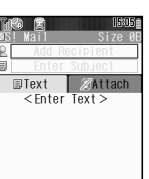

# Incoming Text Messages

## Receiving Messages

Delivery Notice appears and Information window opens (⊠ appears) for new mail. Press ◉ to open Received Msg. folder.

#### Opening Received Text Messages

- **Press (e)**, select *Messaging* and press (e)
- 2 Select Received Msg. and press  $\odot$
- 3 Select a message and press  $\odot$

#### Retrieving Complete S! Mail Messages

Centre sends initial portion of S! Mail message when:

- $\bullet$  The message was sent to multiple recipients
- $\bullet$  Files are attached to the message

#### Perform Steps 1 - 2 above

- 2 Select a message with  $\mathbb{F}$  and press  $\odot$
- 3 Press **Ex More**

#### Replying & Forwarding

#### Replying to Messages

- Open a received message (see left)
- 2 Press **D** Options
- 3 Select Reply or Reply All and press  $\odot$
- **4** Replying to SoftBank Handset
	- **1** To send as SMS, select SMS or SMS (History) and press  $\textcolor{blue}\bullet$
	- **2** To send as S! Mail, select S! Mail or S! Mail (History) and press  $\odot$

#### Replying to E-mail

**I** Select S! Mail or S! Mail (History) and press  $\odot$ 

- Select *SMS (History)* or *S! Mail (History)* to quote the original message text.
- 5 Complete and send message (perform from Step<br>5 or 6 on P.20-37)

Forwarding Messages

- Open a received message (see left)
- 2 Press **D** Detions
- 3 Select Forward and press  $\odot$ 
	- $\bullet$  To forward SMS, then select  $S!$  Mail or  $\mathit{SMS}$  and  $\;$ press  $\textcircled{\scriptsize{\bullet}}$ .
- ▲ Enter a recipient (see P.20-37) and press ●
- 5 Press **Exp.** Send

# S! Appli

#### Enjoy a variety of compatible S! Applications.

- . Download S! Applications via Yahoo! Keitai.
- . Enjoy network gaming or access real-time news/info.
- . Set an S! Application that activates in Standby.

## S! Appli Menu

Press  $\textcircled{\tiny{\bullet}}$ , select *S! Appli* and press  $\textcircled{\tiny{\bullet}}$  to open S! Appli menu.

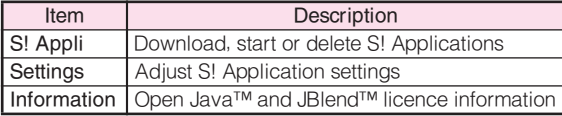

## Downloading S! Applications

- Press  $\odot$ , select S! Appli and press  $\odot$
- $2$  Select S! Appli and press  $\odot$
- 3 Select Download and press  $\odot$
- 4 Open a Mobile Internet site offering<br>S! Applications
- Select an S! Application and press  $\odot$

**6** Press  $\boxtimes$  **Yes**<br>Downloaded S! Application is automatically saved and a confirmation appears.

Choose Yes and press  $\odot$ 

# S! FeliCa (Japanese Only)

#### **Basics**

S! FeliCa encompasses a range of IC Card-based services available via FeliCa-compatible SoftBank handsets. 812SH and 813SH support S! FeliCa. To use services such as e-money, e-ticketing and reward point systems, simply hold handset over a compatible reader/writer at a shop or restaurant, etc.

#### FeliCa

■A contactless IC card technology enabling wireless data transmissions with compatible reader/writer terminals

#### IC Card

■The FeliCa chip embedded in FeliCa-compatible handsets ■Holds information required to use S! FeliCa

#### Lifestyle-Appli

- ■S! Applications required to use S! FeliCa
	- . Edy e-money Lifestyle-Appli is preloaded on handset.
		- $\blacksquare$  Edy is a prepaid e-money service run by bitWallet Inc.
- Note  $\blacktriangleright$  IC Card data content varies by service and usage history. Procedures to delete IC Card data vary by Lifestyle-Appli; contact service providers for details.

#### Service Usage Outline

#### Download Lifestyle-Appli

Download Lifestyle-Appli via Internet site.

. Lifestyle-Appli is saved to Lifestyle-appli folder.

#### $\ddot{\phantom{0}}$ Complete Registration/Set Up

Activate Lifestyle-Appli, complete registration/customise settings.

. Charge accounts, check balance or payment records, etc.

#### $\ddot{\phantom{0}}$ Use Service

To use S! FeliCa at shops, restaurants, and locations, place m logo over reader/writer.

- . Use e-money/e-tickets to shop/travel; earn reward points.
- Note left-lifestyle-Appli registration and usage vary; contact the service provider for details.
	- . SoftBank is not liable for damages resulting from accidental loss/alteration of IC Card data/settings.
	- . Keep service passwords/customer service contact information, etc. in a separate place.

#### Starting Lifestyle-Appli

To use S! FeliCa, activate a service Lifestyle-Appli and complete service registration, setup, charge, balance check, etc.

Main Menu **Tools**  $\overline{\text{Tools } 3 (\odot)}$ Lifestyle-appli

- Select Lifestyle-appli and press  $\odot$ 
	- To download a Lifestyle-Appli, select *Download* Press  $\textcolor{blue}\bullet$
- 2 Select an application and press  $\odot$

Lifestyle-Appli starts.

■ To end the Lifestyle-Appli, press ⊠!

Note Lifestyle-Appli cannot be started during calls or when another S! Application is active.

 $Tip \triangleright$  Lifestyle-Appli settings and usage patterns resemble those of other S! Applications (see P.20-39). However, Lifestyle-Appli cannot be set as Screensaver.

## Using S! FeliCa

Follow these steps to conduct a transaction. Example: making an electronic payment:

- . Complete registration, setup and charge in advance.
- . Complete transactions without activating a Lifestyle-Appli.

#### Place  $\Omega$  logo over reader/writer

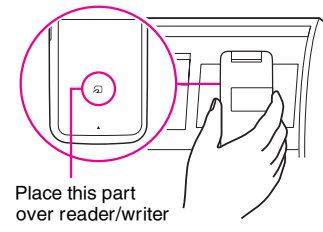

- . Confirm scan results on reader/writer display.
- . If recognition is slow, move handset around slightly.
- Note  $\blacktriangleright$   $\bullet$  Align handset parallel to reader/writer. . Foreign articles can block/hamper recognition.
	- $Tip$   $\triangleright$   $\bullet$  When placed over sensor, handset may display a message, vibrate or activate mail, Internet or an S! Application for some services.
		- . Reader/writer will scan FeliCa IC Card even during calls or Internet transmissions. (It may take some time.)

#### When Handset Power is Off

- ■Transactions possible; Lifestyle-Appli does not start automatically.
	- . After installing/reinstalling battery, always turn on handset power to use S! FeliCa.

#### When Battery is Low

■S! FeliCa is not available. Charge it beforehand.

#### IC Card Lock

Use this function to restrict access to/prevent unauthorised use of S! FeliCa on handset. IC Card Lock is Off by default.

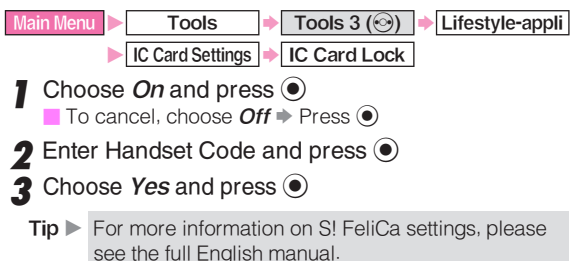

# S! Cast (Japanese Only)

Subscribe to Japanese mobile periodicals that download to handset automatically overnight.

- $\bullet$  A separate subscription and registration are required.
- . Retrieve Network information (see P.20-34) beforehand.

#### Service Registration & Content Subscription

- Press  $\odot$ , select *Entertainment* and press  $\odot$
- 2 Select CAST and press  $\odot$
- 3 Select Join/CancelService and press  $\odot$ Handset connects to the Internet and service registration page opens. Follow onscreen instructions.
- Note Registration and subscription require Internet use (connection fees apply). Confirm signal strength beforehand.

#### Newly Arrived Information

- Delivery Notice appears and Information window opens ( $\mathbb{R}^3$  appears) for new information
- 2 Select CAST and press  $\odot$ Follow onscreen instructions.
- $\boldsymbol{3}$  Press  $\textcolor{blue}{\widehat{\bm{\mathbb{S}}}}$  to exit

# S! Town (Japanese Only)

S! Town is an online communication application. Select an avatar to enter this 3D virtual town, where you can participate in events and meet other users.

- . Usage requires the pre-installed S! Town S! Application.
- . S! Town S! Application cannot be deleted.
- $\bullet$  Internet connection is required; may incur high charges.

#### Using S! Town

When using S! Town for the first time, agree to the terms of service then complete free user registration.

Press . select *Communication* and press .

- 2 Select *S! Town* and press  $\odot$ 
	- S! Town starts.
	- Refer to the S! Town S! Application's help menu for operational instructions.

# S! Loop (Japanese Only)

S! Loop is a communication service.

**Press .** select *Communication* and press  $\odot$ 

## 2 Select S! Loop and press  $\odot$

Handset connects to the Internet and S! Loop Main Menu opens.

• Refer to the S! Loop help menu for operational instructions.

# **20**

# Near Chat (Japanese Only)

Exchange real-time text messages wirelessly with compatible Bluetooth® devices within ten metres.

- $\bullet$  Because this application employs Bluetooth $^\circledR$  wireless technology transmission/connection fees do not apply.
- . Usage requires the pre-installed Near Chat S! Application.
- Note  $\blacktriangleright$  Near Chat range may vary by ambient conditions. . Near Chat S! Application cannot be deleted.

# Hot Status

Exchange current usage status, mood, etc. with compatible handsets.

- $\bullet$  A separate subscription is required.
- . Only available on compatible 3G handsets.

# Circle Talk

Circle Talk is a Walkie-Talkie type communication service. Press one key to speak to up to ten parties simultaneously.

- Press  $\Box$  to take the floor and speak; other participants may only listen until the floor is released.
- $\bullet$  A subscription to Hot Status is required.
- . Transmission/connection fees apply during Circle Talk.
- Note  $\blacktriangleright$   $\bullet$  A new Circle Talk session cannot begin during a call.
	- . Only available on compatible 3G handsets.

# Software Update

Check for firmware updates and download as required.

#### **Precautions**

#### Before updating software, turn power off to end all active functions/applications, then restart handset.

- . Choose to begin update or schedule update.
- . Handset is disabled until update is complete. Update may take up to approximately 30 minutes.
- . Connection fees do not apply to updates (including checking for updates, downloading and rewriting).
- $\bullet$  Keep handset in a place where signal is strong and stable.
- $\bullet$  Charge battery ( $\textcircled{\textsc{i}}$  appears) beforehand; a low battery may cause update to fail.
- . Do not remove battery during update; update may fail.
- . To reduce risk of failure, disconnect USB Cable from handset beforehand.

#### Updating Software

Read Software Update Precautions (left) beforehand.

Main Menu **Settings** Phone Settings  $(\odot)$ 

Software Update

Select Software Update and press  $\textcolor{blue}\bullet$ 

Confirmation appears.

- . Follow onscreen instructions. (B appears during update.)
- . Update may take up to approximately 30 minutes.
- . Confirmation appears for successful update then handset restarts. Completion message appears and Information window opens ( B appears).
- While completion message appears, press % to acknowledge update completion and cancel Information window.

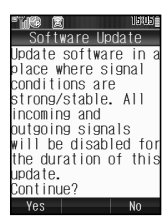

Confirmation

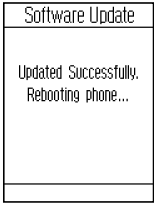

Update Complete

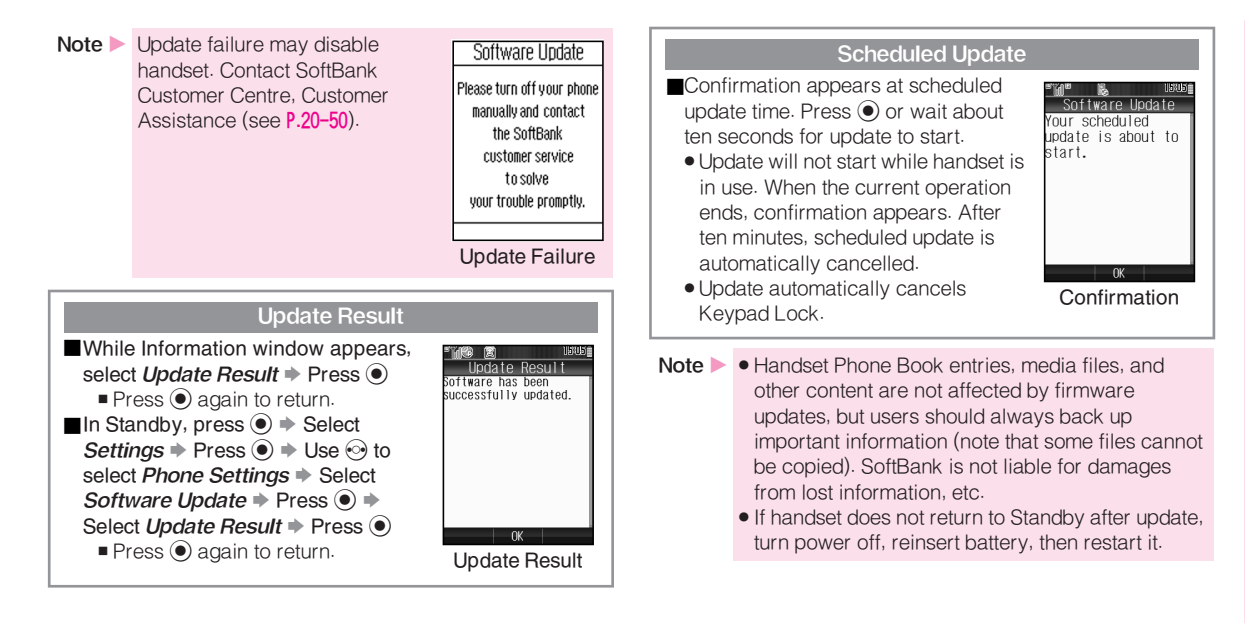

# **Function List**

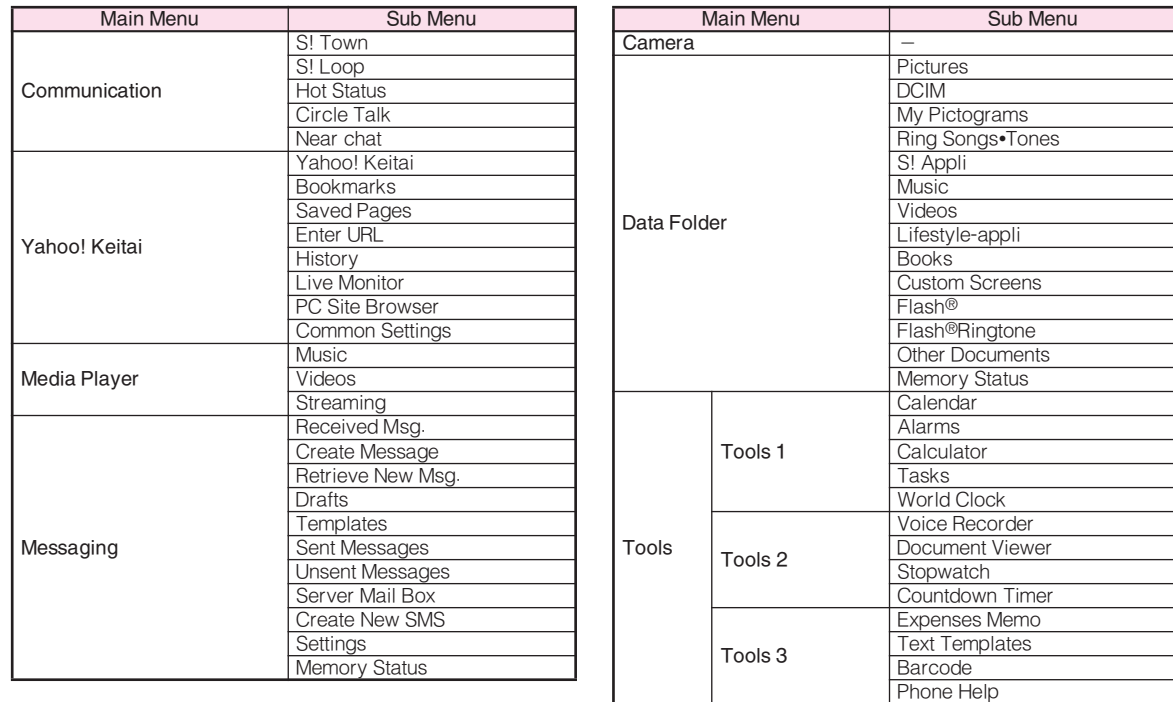

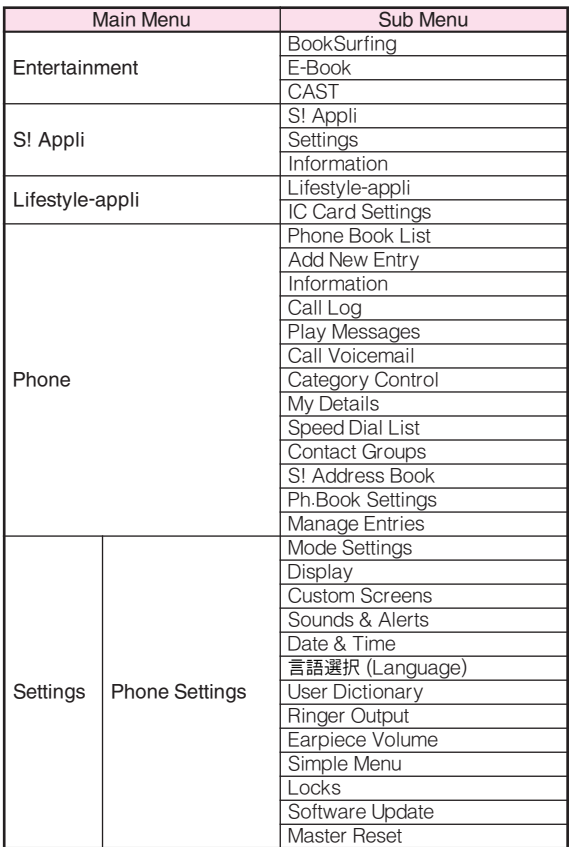

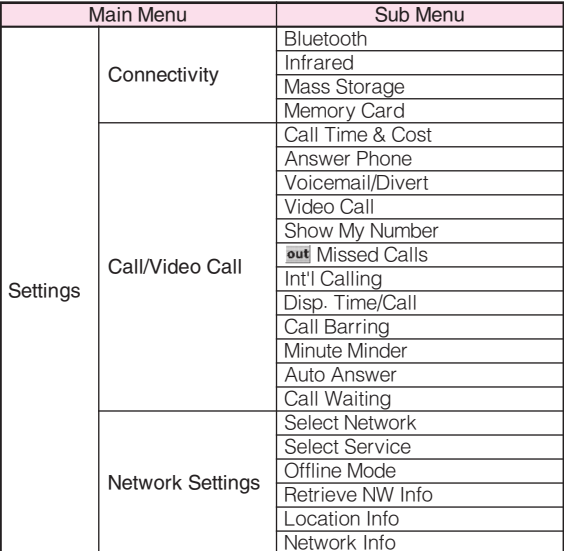

# Specifications

#### ■ 812SH

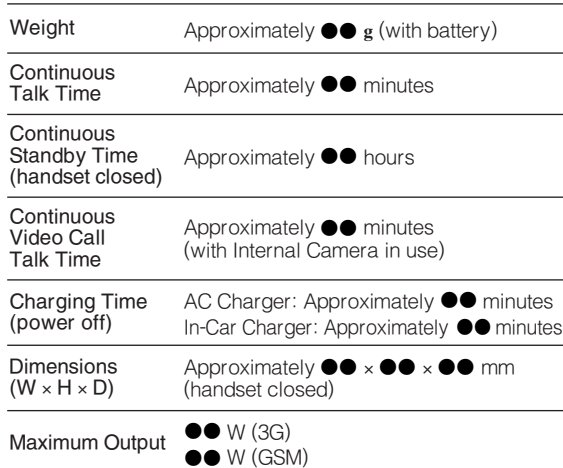

. Values above were calculated with battery installed.

- . Continuous Talk Time is an average measured with a new, fully charged battery, with stable signals. Continuous Talk Time may be less than half this value if signal is weak.
- $\bullet$  Continuous Standby Time is an average measured with a new, fully charged battery, with handset closed without calls or operations, in Standby with stable signals. Standby Time may be less than half this value if handset is out-of-range/signal is weak. Standby Time may vary by environment: battery status, ambient temperature, etc.
- . Talk Time/Standby Time decrease with frequent use of Display/Keypad backlights.
- . Talk Time/Standby Time may decrease when an S! Application is active.
- . Talk Time/Standby Time decrease with handset use in poor signal conditions.
- . Display employs precision technology, however, some pixels may appear brighter/darker.

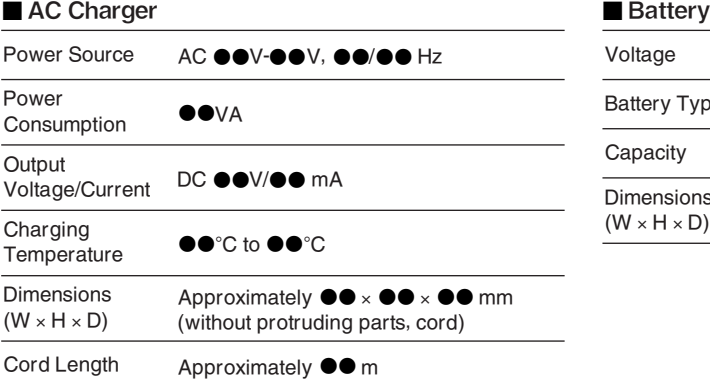

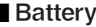

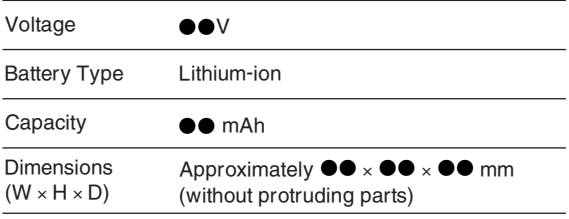

# Customer Service

If you have questions about SoftBank handsets or services, please call General Information. For repairs, please call Customer Assistance.

#### **SoftBank Customer Centres**

From a SoftBank handset, dial toll free at **157** for General Information or **113** for Customer Assistance

#### **SoftBank International Call Centre**

From outside Japan, dial +**81**-**3**-**5351**-**3491** (International charges will apply to this call.)

Call these numbers toll free from landlines.

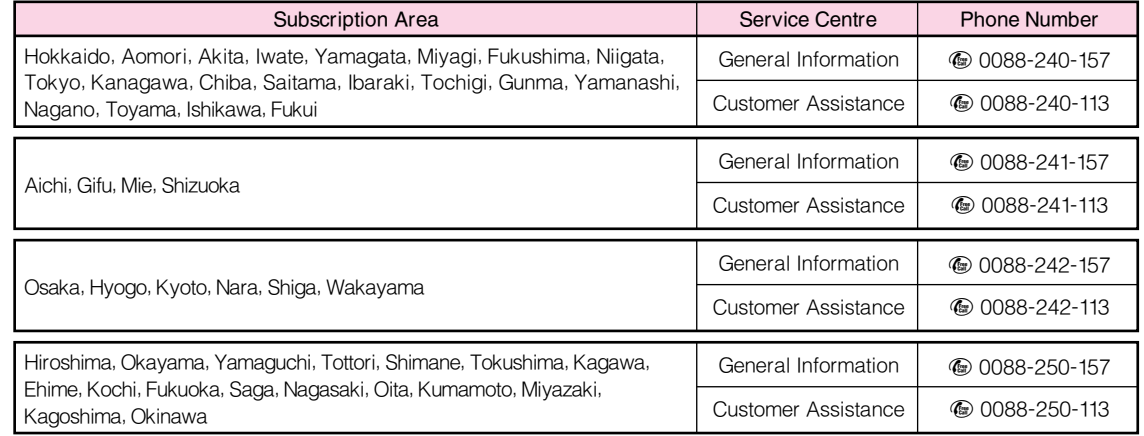